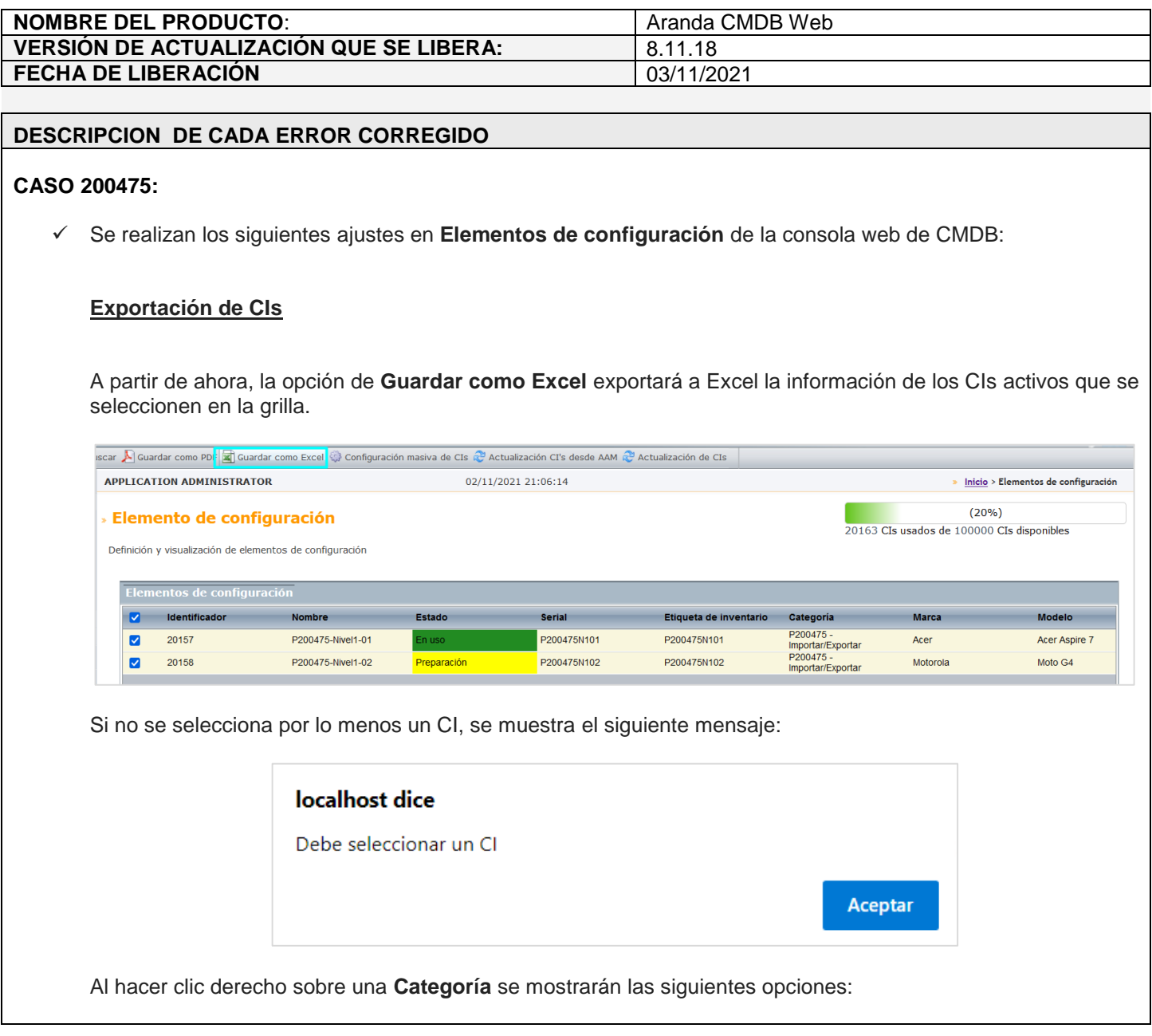

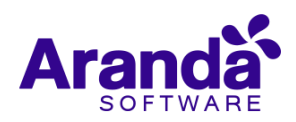

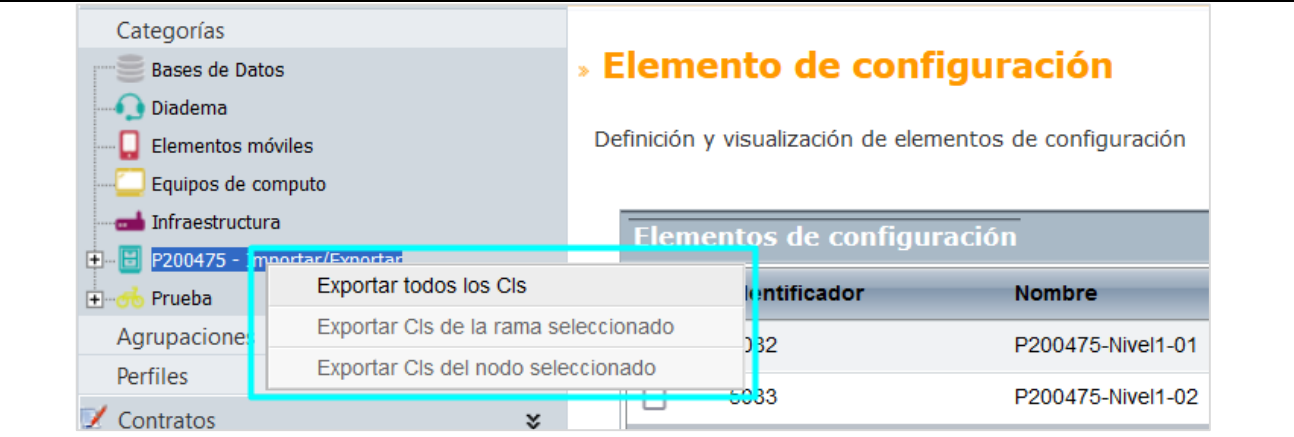

- **Exportar todos los CIs:** Exporta a Excel todos los CIs activos del proyecto.
- **Exportar CIs de la rama seleccionado:** Exporta a Excel los CIs activos de la categoría seleccionada y sus categorías hijas.
- **Exportar CIs del nodo seleccionado:** Exporta a Excel los CIs activos de la categoría seleccionada.

Al hacer clic derecho sobre una **Agrupación** se mostrarán las siguientes opciones:

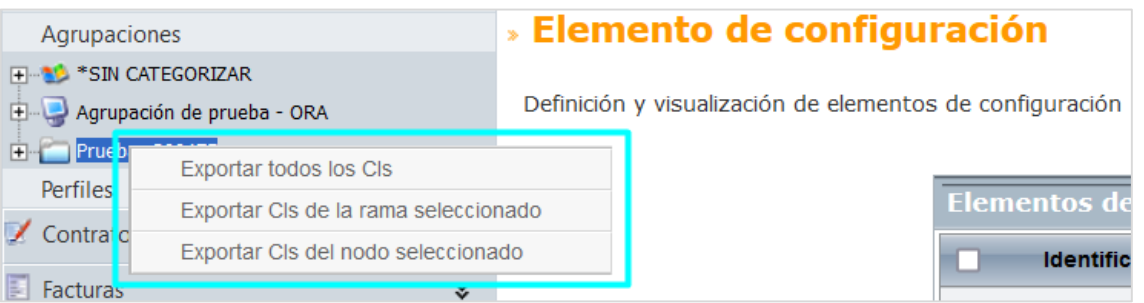

- **Exportar todos los CIs:** Exporta a Excel todos los CIs activos del proyecto.
- **Exportar CIs de la rama seleccionado:** Exporta a Excel los CIs activos de la agrupación seleccionada y sus agrupaciones hijas.
- **Exportar CIs del nodo seleccionado:** Exporta a Excel los CIs activos de la agrupación seleccionada.

Al hacer clic derecho sobre un **Perfil** se mostrarán las siguientes opciones:

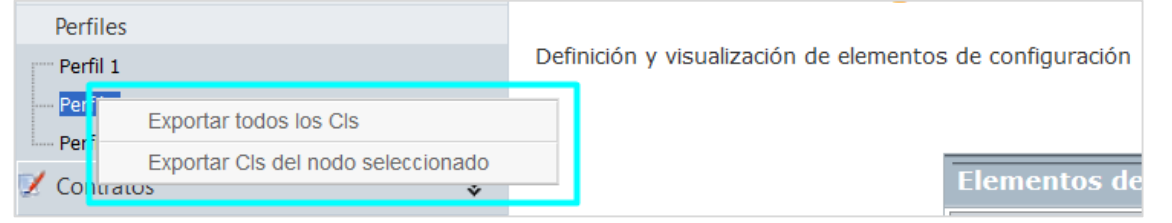

**Exportar todos los CIs:** Exporta a Excel todos los CIs activos del proyecto.

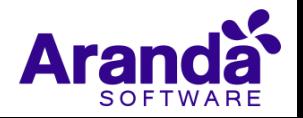

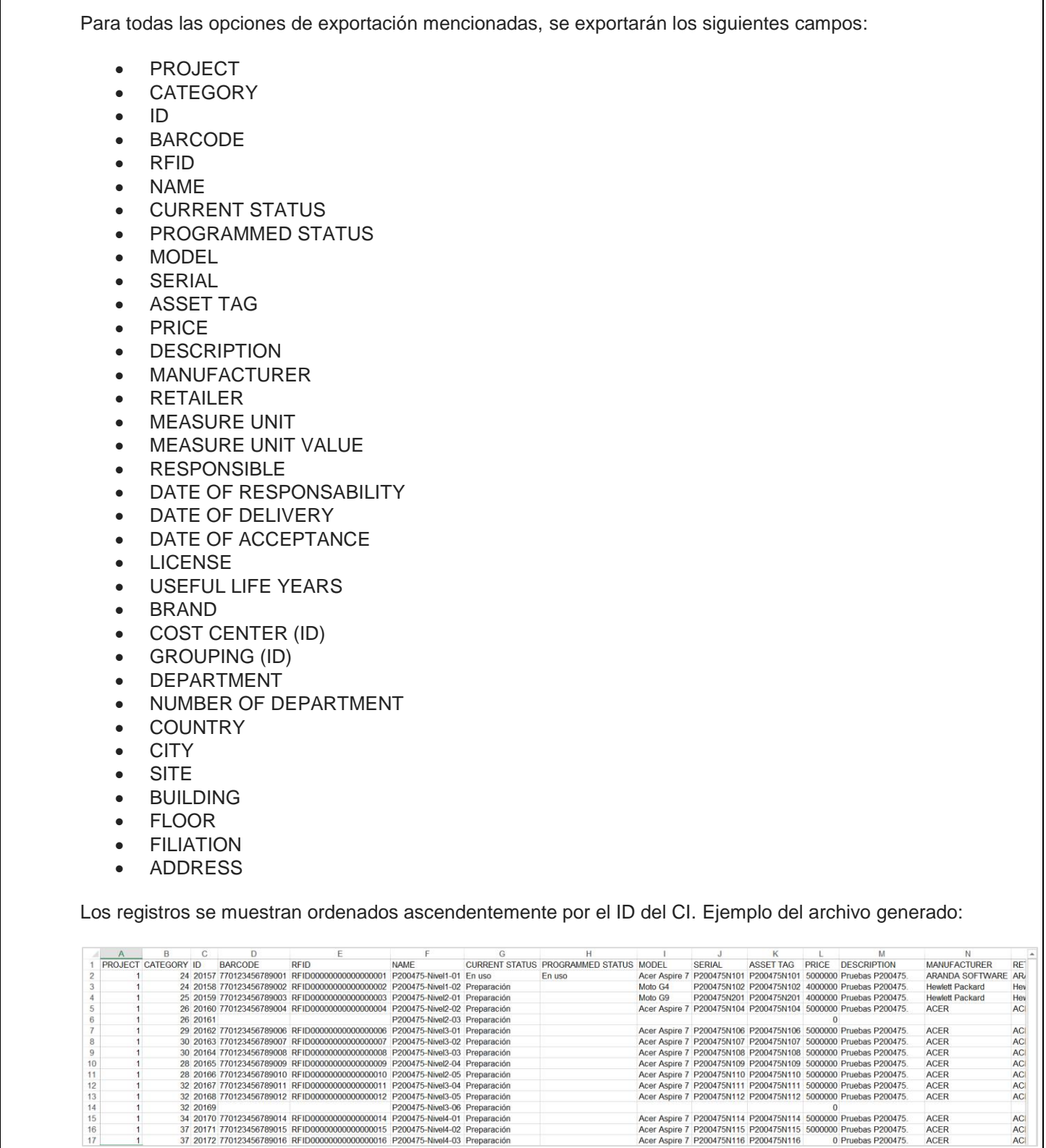

**Exportar CIs del nodo seleccionado:** Exporta a Excel los CIs activos del perfil seleccionado.

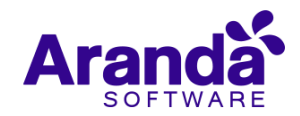

## **Actualización de CIs**

Se agrega la opción **Actualización de CIs** en la vista de Elementos de configuración por categoría. Esta opción permite actualizar CIs mediante el cargue de un archivo Excel.

Al hacer clic en **Actualización de CIs** se muestra una ventana para cargar el archivo Excel (formato .xls o.xlsx) a procesar. El archivo utilizado debe tener el mismo formato de los archivos que se generan desde las opciones de exportación a Excel de CMDB web, no debe cambiar el orden de los campos y los valores deben estar en el mismo formato.

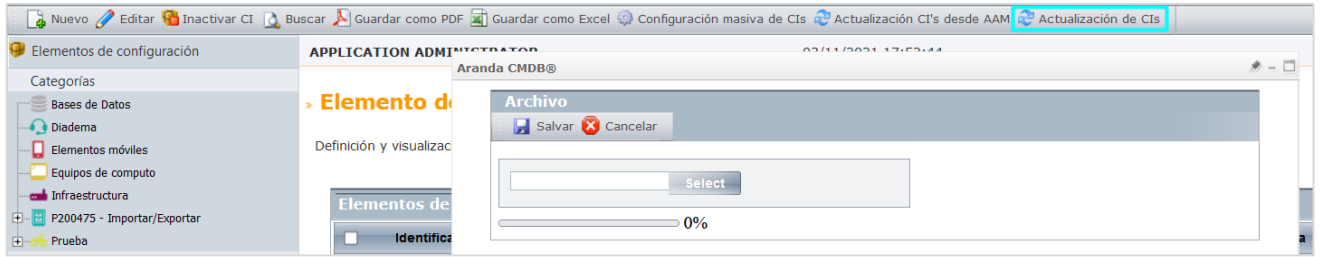

En la misma ventana se muestra el porcentaje de avance de la actualización de los CIs y al finalizar, se cierra.

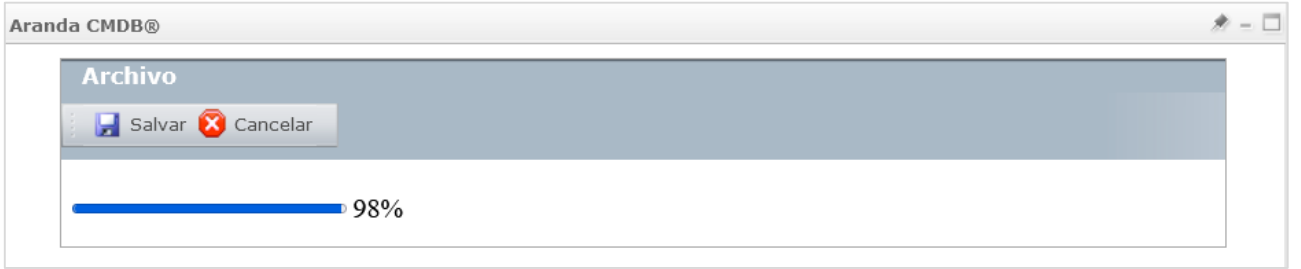

Si se requiere cancelar la actualización, se puede hacer clic en **Cancelar**. Al realizar esta acción, se detiene el proceso y quedan actualizados los CIs que se alcanzaran a actualizar hasta ese momento.

Validaciones a tener en cuenta en el proceso de actualización de CIs:

 Es un proceso sincrónico, por tanto, se deja un timeout de 14400 segundos (4horas) en el parámetro httpRuntime del Web.Config.

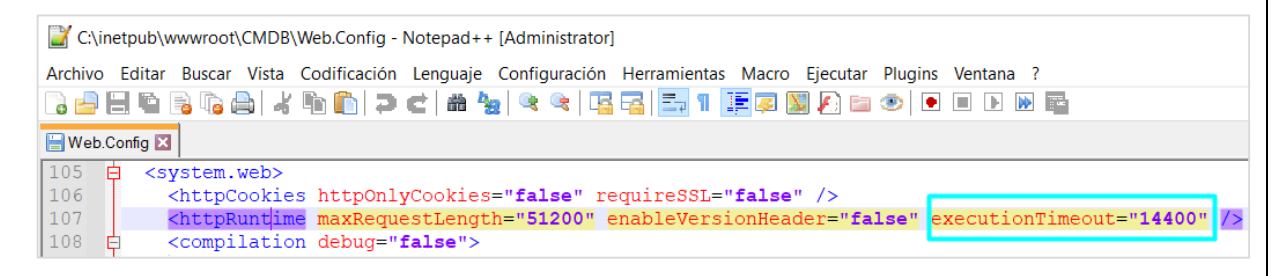

- Los campos (PROJECT, CATEGORY, ID) del Excel no son actualizables, estos campos se utilizan para realizar las búsquedas y validaciones de los demás campos del archivo.
- Los campos del Excel que no tengan cambios en los valores, no se actualizan.

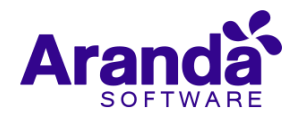

- Los campos que estén en blanco en el Excel no se actualizan a excepción de la agrupación, que, al ser un campo obligatorio, si se deja en blanco, se actualiza a -1.
- Si en el Excel se envía un valor que no existe en alguno de los siguientes campos, se crea el valor en la correspondiente tabla:
	- o CURRENT STATUS
	- o PROGRAMMED STATUS
	- o MODEL
	- o BRAND
	- o COST CENTER (ID)
	- o DEPARTMENT
	- o NUMBER OF DEPARTMENT
	- o COUNTRY
	- o CITY
	- o SITE
	- o BUILDING
	- o FLOOR
	- o FILIATION
- Si en el Excel se envía un valor que no existe en alguno de los siguientes campos, no se actualiza el campo ni se crea el valor.
	- o MANUFACTURER
	- o RETAILER
	- o RESPONSIBLE

## **DESCRIPCIÓN DE CAMBIOS IMPLEMENTADOS**

## **NOTAS O INSTRUCCIONES ADICIONALES**

- $\checkmark$  Ejecute el archivo "Aranda. CMDB. Web. Installer. exe" y siga las instrucciones del instalador.
- $\checkmark$  El archivo ejecutable funciona como instalador y como herramienta de actualización.
- $\checkmark$  Esta actualización aplica únicamente para bases de datos en versión 8.0.134.

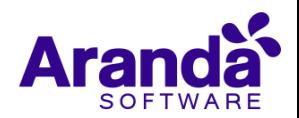